## window stickers using selective white ink

Before you can start designing, you'll need to create a white channel to show us which sections of the design should be printed with selective white ink.

Select any spot colour and re-name the swatch '**White**' (making sure the '**W**' is capitalised). Anything that is selected with the '**White**' swatch will be printed in white. (See fig 1.1)

1) To print **White** text, assign your text as the '**White**' swatch. The same concept applies for strokes, drop shadows, fills etc.

2) The areas of 'White' will appear in the spot colour you originally selected. Although this can be confusing, try to visualise that it will eventually be printed as white. (See fig 1.2)

3) To print '**White**' underneath CMYK, the '**White**' channel must be overlaid over the top of the CMYK elements and set to '**Multiply**'. Printed Easy will print the '**White**' underneath the CMYK when we produce the Label.

**NOTE:** For the '**White**' to print as fully opaque, the channel must be set to 100% opacity with no tints, effects or overprints. You will also need to set the '**White'** channel to '**Multiply**' to ensure everything prints correctly. (See below)

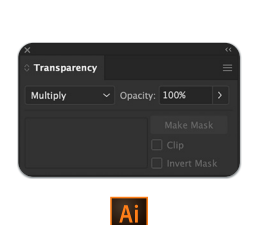

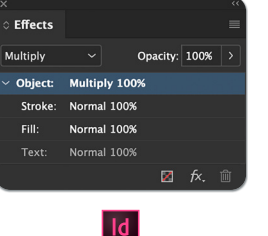

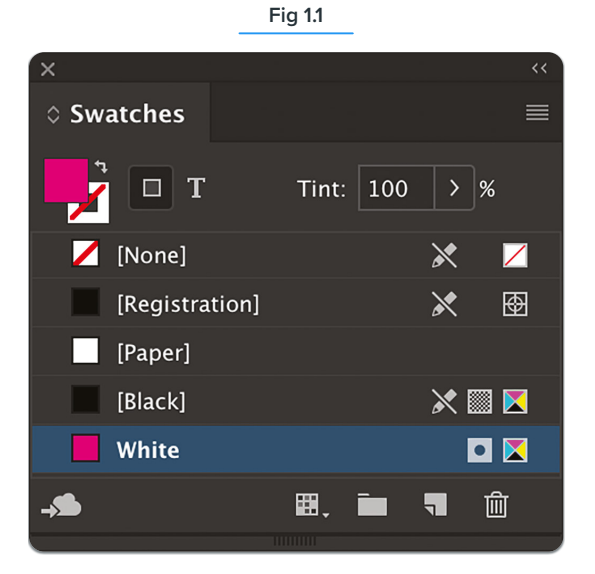

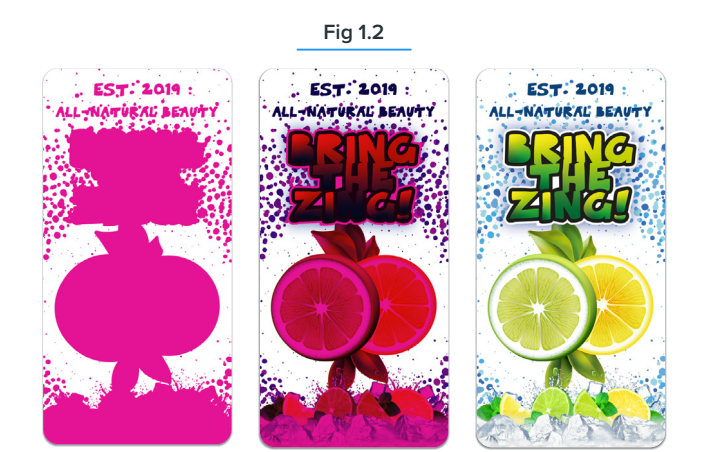

*Left: How your selective white layer will look on screen.*

*Centre: How your final artwork will look on screen once your selective white layer is overlaid and set to 'Multiply'.*

*Right: How your final printed Window Sticker will look on a clear PP film with selective white ink.*

**IPRINTED EASY** Copyright © 2019 Printed Easy